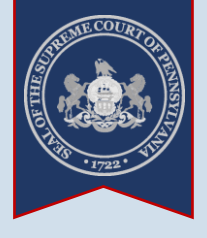

**1. Click the** *Login* **link**

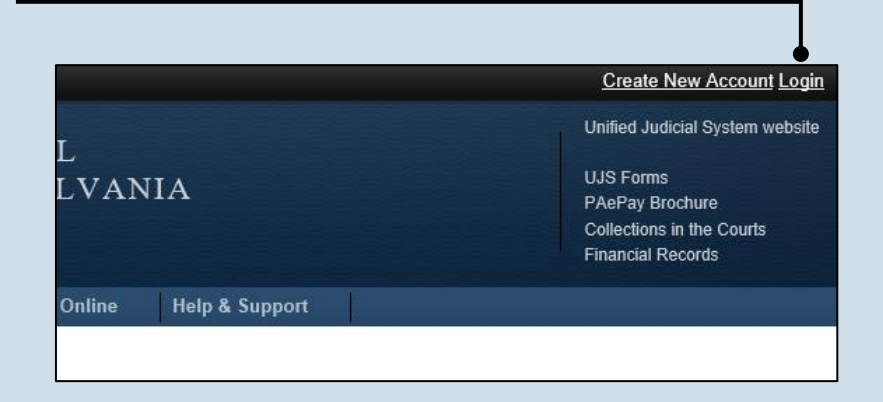

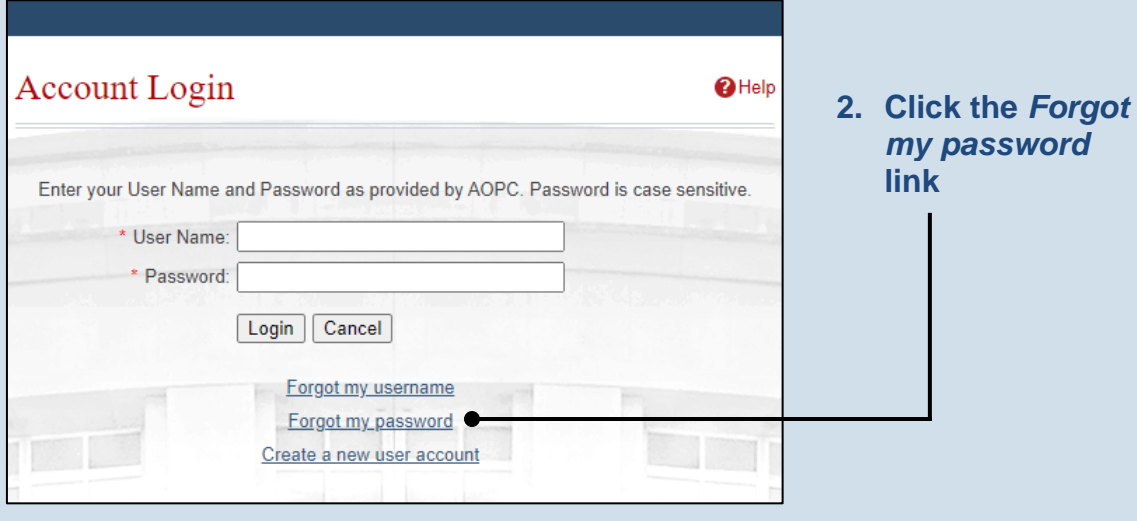

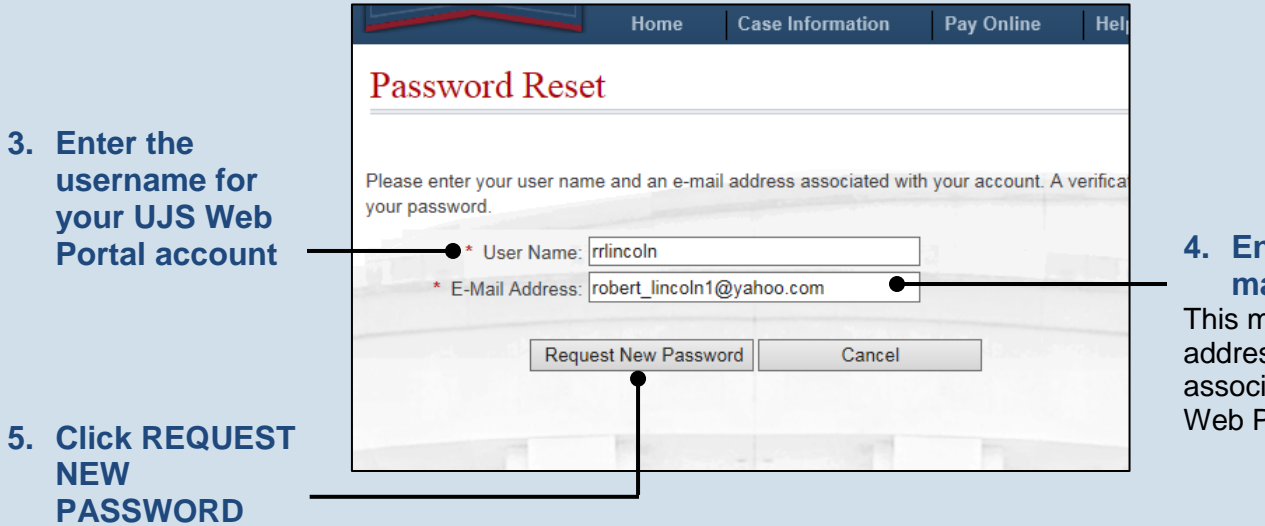

**4. Enter your email address** This must be the e-mail

address that is associated to your UJS Web Portal account.

*[https://ujsportal.pacourts.us](https://ujsportal.pacourts.us/) 1*

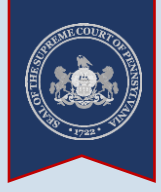

**6. Open the validation email** An e-mail from ujsportal@pacourts.us will be sent to the address provided. You will need to access your e-mail account to open this e-mail.

Tip If you do not see this e-mail in your inbox, be sure to check your junk and/or spam folders. While the e-mail usually arrives immediately, it could take up to 15 minutes to appear.

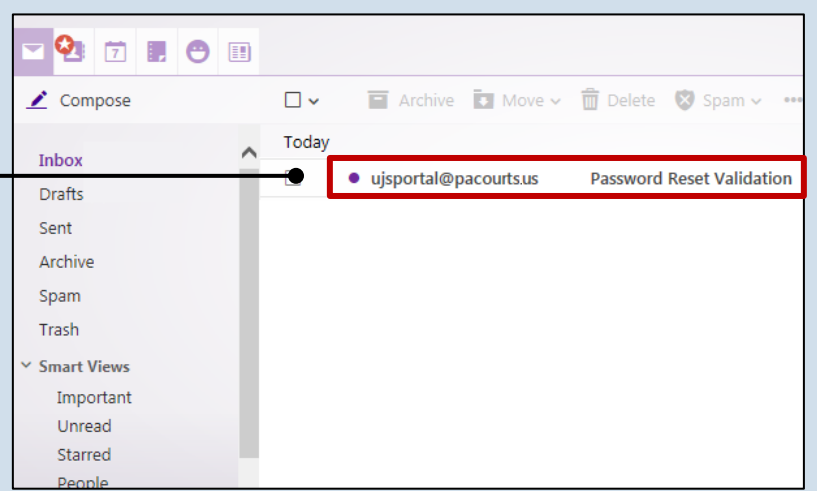

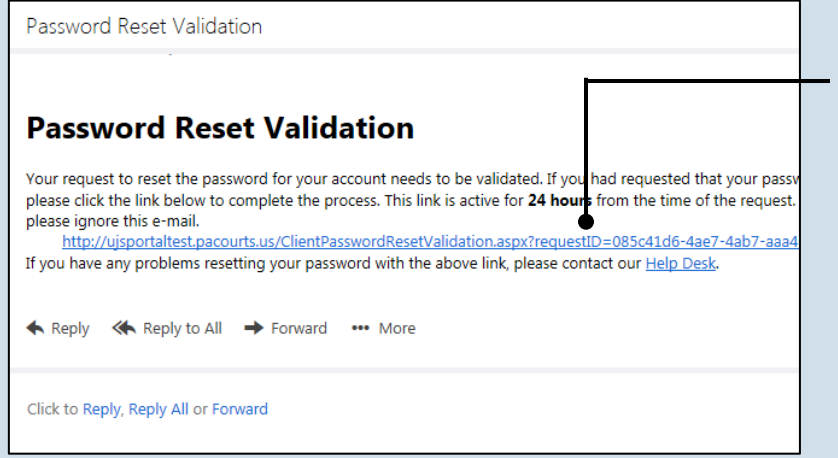

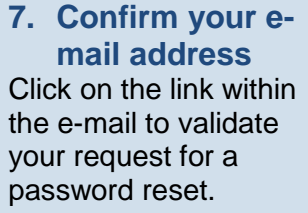

**Tip** This action will display the UJS Web Portal and a message that indicates you will be receiving a second email.

Tip This link is active for 24 hours. After this time the link becomes invalid and will require you to restart this process.

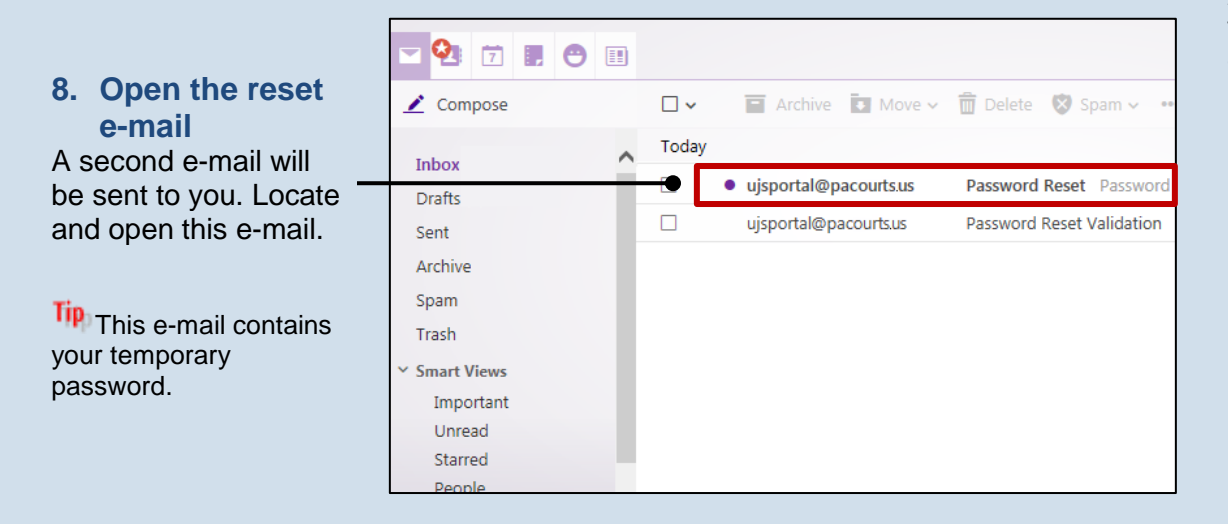

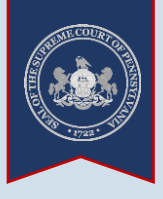

password belo

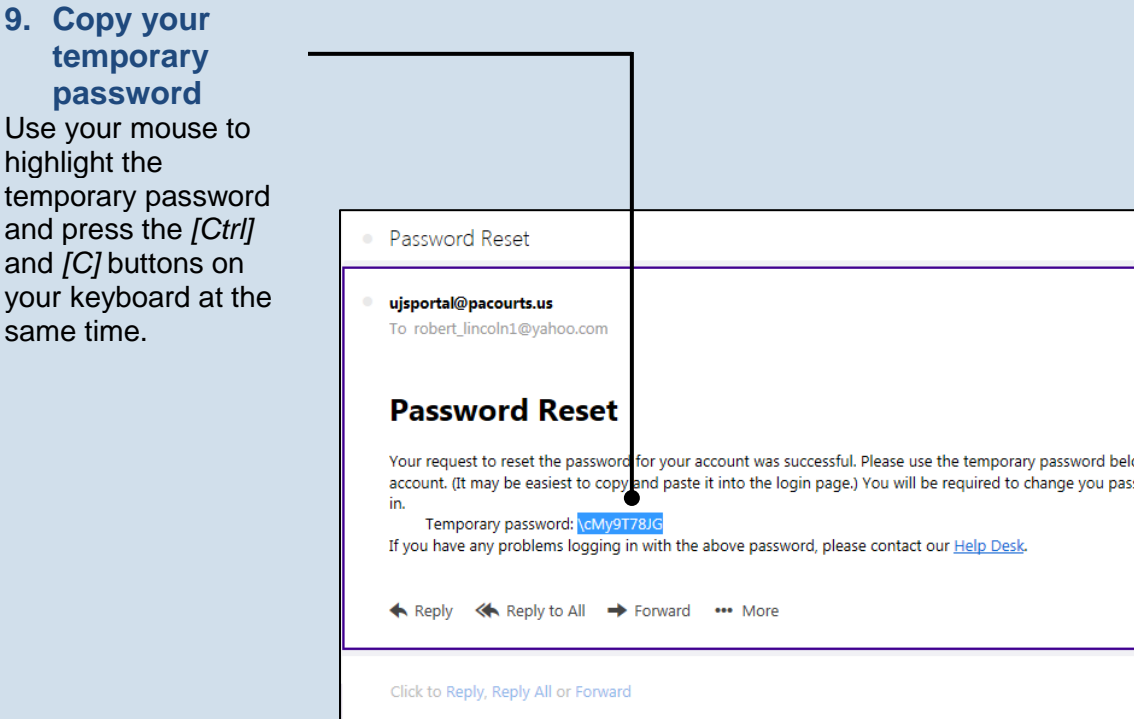

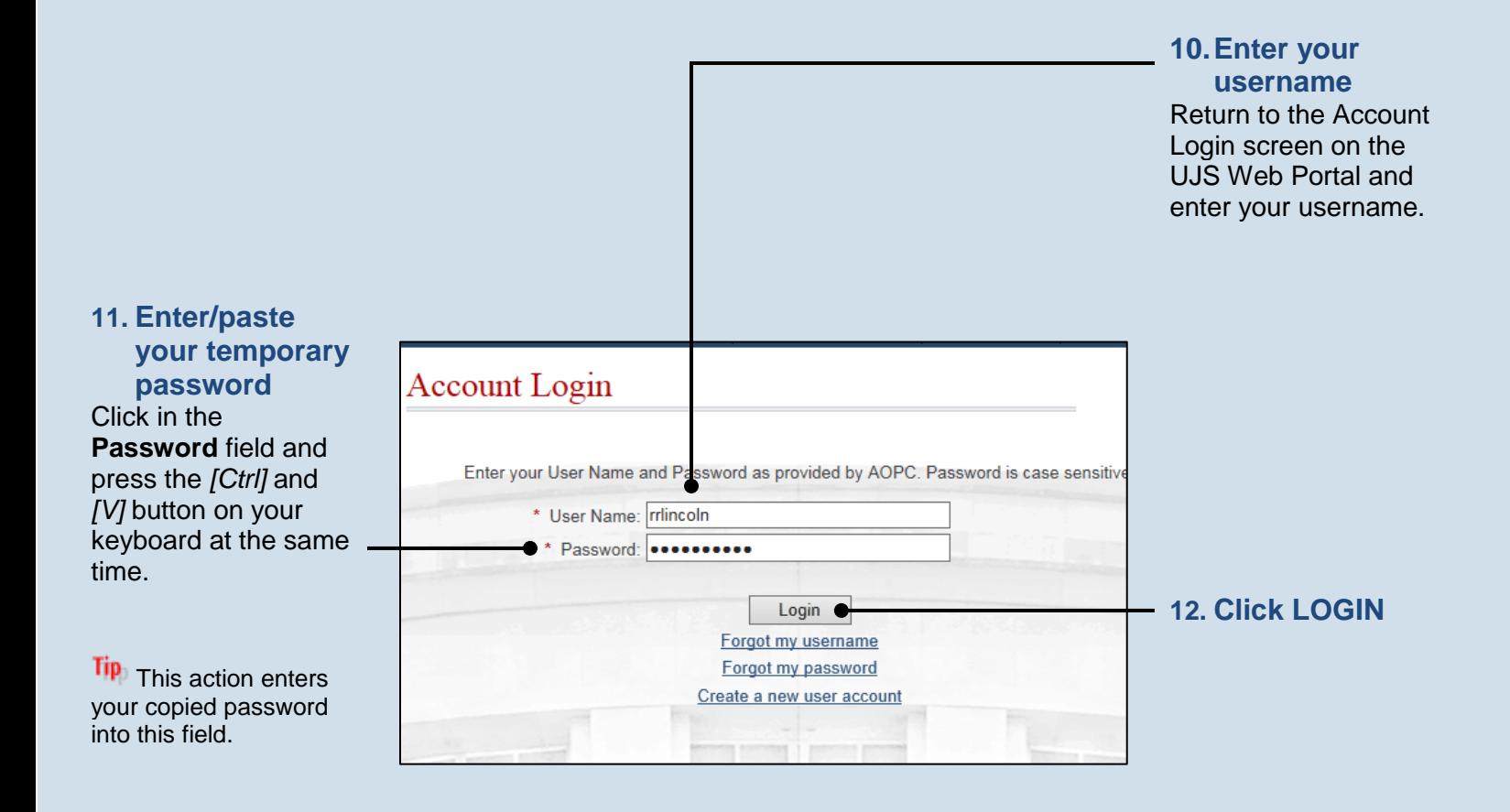

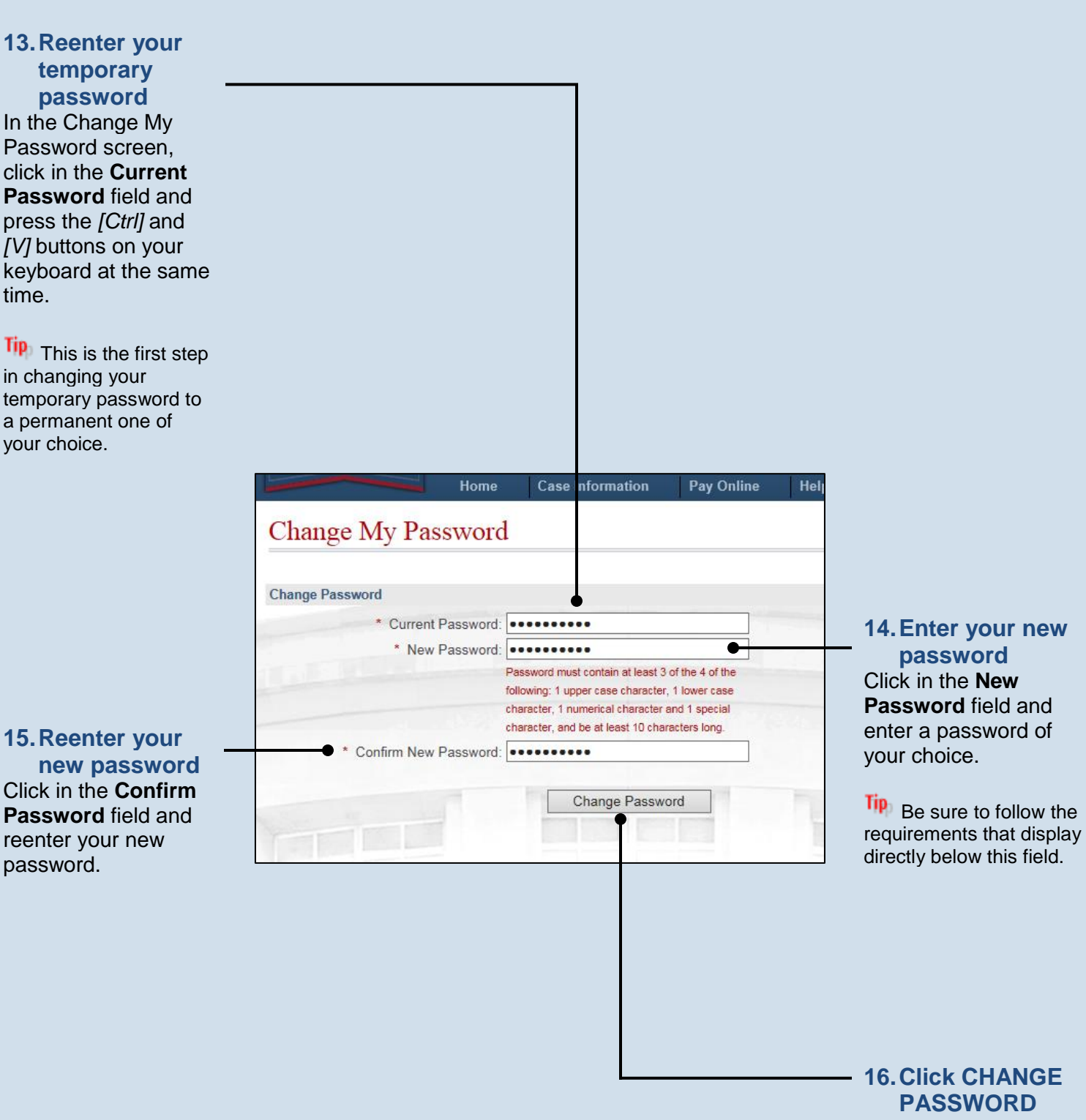

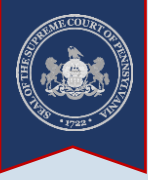

END